Kaufm. Rechnung Buchen

# Kaufm. Rechnung Buchen

Hauptseite > Gebühren > Sonstige Rechnungstypen > Kaufm. Rechnung Buchen

#### **Inhaltsverzeichnis**

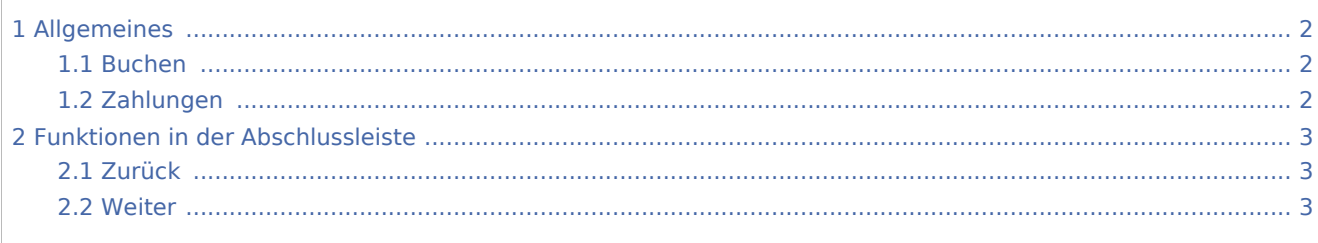

Kaufm. Rechnung Buchen

## <span id="page-1-0"></span>Allgemeines

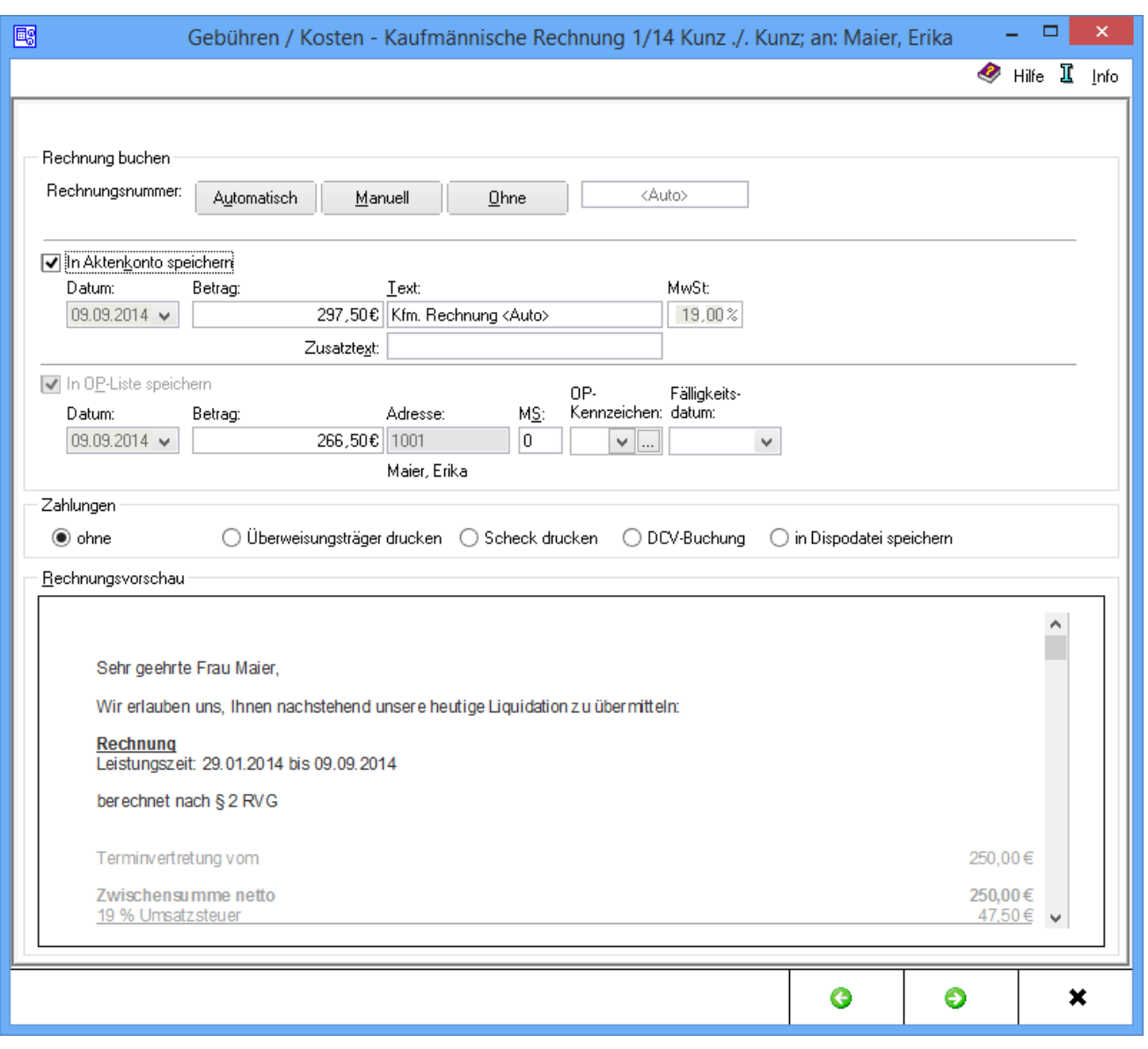

## <span id="page-1-1"></span>Buchen

Es wird festgelegt, ob und wie diese kaufmännische Rechnung in die Offene Posten-Liste, bzw. in das Aktenkonto gebucht wird und wie der Zahlungsverkehr abgewickelt werden soll. Die Vergabe der Rechnungsnummer und die in dieser Maske festgelegten Buchungen werden erst mit dem Druckbefehl auf der nächsten Seite wirksam. Bei lizenzierter Finanzbuchhaltung I wird folgende → [Ansicht Fibu I](https://onlinehilfen.ra-micro.de/index.php/Kaufm._Rechnung_Buchen_Fibu_I) der Maske aufgerufen, bei lizensierter Fibu II die folgende → [Ansicht Fibu II](https://onlinehilfen.ra-micro.de/index.php/Kaufm._Rechnung_Buchen_Fibu_II) der Maske.

## <span id="page-1-2"></span>Zahlungen

Es wird bestimmt wie der Zahlungsverkehr erfolgen soll.

Kaufm. Rechnung Buchen

Nach Wahl der Einstellung Überweisungsträger drucken wird nach Rechnungserstellung die Programmfunktion [Überweisung](https://onlinehilfen.ra-micro.de/index.php/%C3%9Cberweisung) aufgerufen, bei Wahl der Einstellung Scheck drucken die Programmfunktion [Scheck.](https://onlinehilfen.ra-micro.de/index.php/Scheck)

Durch Wahl der Einstellung Gutschrift in Zahlungsdatei wird nach Buchung der Rechnung die Programmfunktion [Überweisung](https://onlinehilfen.ra-micro.de/index.php/%C3%9Cberweisung) mit voreingestellter Lastschrift aufgerufen. Endet die erstellte Rechnung mit einem Guthaben, wird die Überweisung mit voreingestellter Gutschrift geöffnet.

Wird Einzug via Dispodatei gewählt, öffnet sich die Programmfunktion Übergabe an [Dispodatei.](https://onlinehilfen.ra-micro.de/index.php/Dispodatei) Bei aktivierter Finanzbuchhaltung II steht diese Funktionalität nicht zur Verfügung. Das Feld ist inaktiv.

## <span id="page-2-0"></span>Funktionen in der Abschlussleiste

#### <span id="page-2-1"></span>Zurück

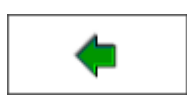

Geht zurück auf → [Schlusstext](https://onlinehilfen.ra-micro.de/index.php/Kaufm._Rechnung_Schlusstext)

### <span id="page-2-2"></span>Weiter

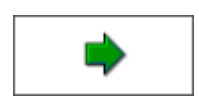

Geht zur

→ [Druckvorschau](https://onlinehilfen.ra-micro.de/index.php/Kaufm._Rechnung_Druckvorschau)